# BUNTS SANGHA'S S.M.SHETTY COLLEGE OF SCIENCE, COMMERCE AND MANAGEMENT STUDIES, POWAI. NAAC ACCREDITED 'A' GRADE IMC RBNQA CERTIFICATE OF MERIT 2019

# Student Enrichment Activity Approval Form 2021-22

Department: Department of Information Technology

Program: "Certificate course on Microsoft Office Skills"

## **Objectives:**

- Learn essential skills in graphics software
- Learn to make creative designs
- Certificate on completion

## **Resource Persons:**

Mr. Karan Bhoir- Asst. Manager, Lokmat Media Pvt. Ltd., Social Media Platform

Date: 25th March -10<sup>th</sup> April 2022

Time: 4 Pm-6Pm (No of Hours - 30hrs)

Venue: Zoom

Cost/Budget: 35000/-

Proposed by: Asst. Prof. Sheetal Khanore

Pezzhi

Coordinator

Principal

#### Whatsapp message for registration

Dear IT mates!

#### DON'T MISS THIS OPPRTUNITY TO FIND THE CREATIVITY IN YOU!

Get to learn, how to enhance and upgrade your Skills

The Department of Information Technology of Bunts Sangha's S.M. Shetty College of Science, Commerce and Management Studies is offering a Certificate Course on

🖵 Digital Design 🖵

**Open for all the Departments** 

## Objectives

- Learn essential skills in graphics software
- Learn to make creative designs
- Certificate on completion

Course Highlights You get to learn-1. Photoshop 2. Illustrator

3. InDesign

All this at a minimal cost of Rs. 500/- Only!

The course will be conducted online, on Zoom App Course Duration: 30 - 35 hours Date: 2nd March ,2022 Registration link: https://forms.gle/AyraiyBEfiErEaUV9 Resource Person: Mr. Karan Bhoir- Asst. Manager, Lokmat Media Pvt. Ltd., Social Media Platform

Contact person: Asst. Prof. Sheetal Khanore-7977245886

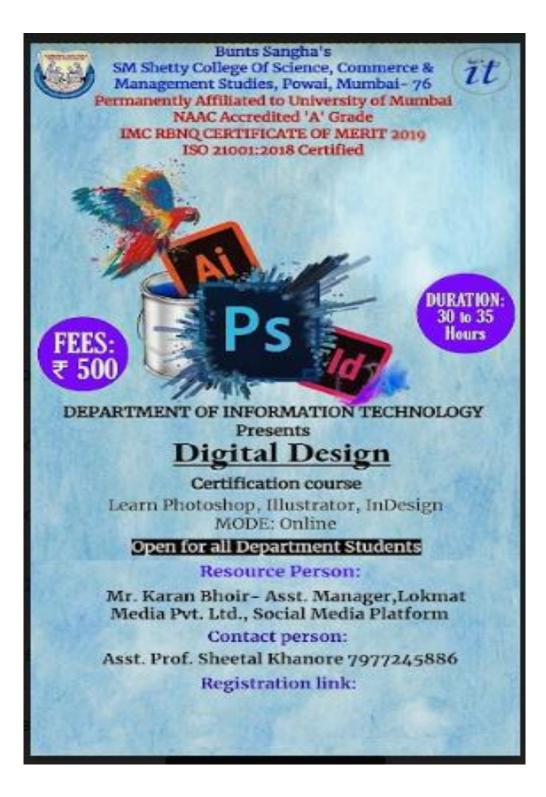

| B. Sc (Information Technology) |                                                                                      |       | Course Code:                |  |
|--------------------------------|--------------------------------------------------------------------------------------|-------|-----------------------------|--|
| Course Name:                   | Digital design                                                                       | SMSIT | <mark>C00</mark> 4          |  |
| Total Lectures                 | s (1 Hr per lecture)                                                                 | 30    |                             |  |
| Evaluation                     | [Final Score will be average of I and II] or best of two                             | Hours | Marks                       |  |
| System                         | MCQ Examination I<br>One Assignments on per module(average and<br>convert out of 50) | 1 Hr. | 100(Exam)<br>50(Assignment) |  |

## **Course Objectives:**

- To understand the use basic functions images editing, Manipulating layers, image mapping, resolution concepts. 1.

- To apply mage effects through mask, layered editing.
   Understanding Adobe Illustrator, Transforming Objects, Using Color and Patterns to Enhance Signage
   Use of Adobe InDesign to create personal and/or business publications following current professional and/or industry standards.
- 5. Use critical thinking skills to independently design and create publications.

| Module    | Topics                                                                                                    | Duration |
|-----------|----------------------------------------------------------------------------------------------------|----------|
| Module 1: | Learning the Basics:                                                                                       | 10 Hours |
| Photoshop | 1. Understanding Interface                                                                                 |          |
|           | 2. Image Manipulation                                                                                      |          |
|           | 3. Tools                                                                                                   |          |
|           | Paint Tools                                                                                                |          |
|           | Brush Tools                                                                                                |          |
|           | Text Tools                                                                                                 |          |
|           | 4. Selections                                                                                              |          |
|           | Retouching & Restoration1. Healing Tools2. Stamps3. Layer Separation                                       |          |
|           | Color Correction <ol> <li>Image Correction</li> <li>Camera Raw Filter</li> <li>Light Correction</li> </ol> |          |
|           | Layers & Masking<br>1. Creating a mask                                                                     |          |

|                          | 2. Casting                                                                                                    |          |
|--------------------------|----------------------------------------------------------------------------------------------------|----------|
|                          | 3. Image extraction                                                                                                    |          |
|                          | 4. Editing the mask                                                                                                    |          |
|                          | Creating GIFs with Timeline or Online                                                                                                    |          |
| Module 2:<br>Illustrator | <ul> <li>Straight Lines &amp; Curves <ul> <li>Using the Pen Tool</li> <li>Adjusting the Workspace</li> <li>Arranging Objects</li> <li>Color Fills</li> <li>Drawing Curves (Pen Tool)</li> <li>Anchor Points and Direction Points</li> <li>Default Fill and Stroke</li> </ul> </li> <li>Tools &amp; Layers <ul> <li>Fill and Stroke</li> <li>Basic Shape Tools</li> <li>Grouping Objects</li> <li>Layers Panel</li> <li>Live Trace and Live Paint</li> <li>Tracing Hand-Drawn Images</li> <li>Coloring Live Paint Objects</li> </ul> </li> </ul> | 10 Hours |
|                          | <ol> <li>Brushes</li> <li>Flare Tool</li> </ol>                                                                                                    |          |
|                          | Masking1. Clipping Masks (Shapes)2. Blob Brush Tool3. Eraser Tool4. Reflect Tool                                                                                                    |          |
|                          | <ul> <li>Masking with Type</li> <li>1. Type Tool</li> <li>2. Clipping Masks (Editable Type)</li> <li>3. Filling Text with a Photo</li> <li>4. Placing Linked Images</li> </ul>                                                                                                    |          |
|                          | <ul><li>Colors and Gradients</li><li>1. Dashed Lines and Stroke Options</li><li>2. Saving Colors as Swatches</li></ul>                                                                                                    |          |
|                          | <ul> <li>Combining Shapes with the Pathfinder</li> <li>1. Merging Paths (Pathfinder)</li> <li>2. Transparency Options</li> <li>3. Grouping Objects</li> </ul>                                                                                                    |          |
|                          | <ul><li>Patterns</li><li>1. Creating and Applying Pattern Swatches</li><li>2. Scaling and Rotating Patterns</li></ul>                                                                                                    |          |
|                          | <ul> <li>Layers, Artboards &amp; Recoloring Artwork</li> <li>1. Adding and Removing Layers</li> <li>2. Creating and Using Multiple Artboards</li> </ul>                                                                                                    |          |

| Module 3: | Essential skills                                                     | 10 Hours |
|-----------|----------------------------------------------------------------------|----------|
| InDesign  | • Working with InDesign tools and panels                             |          |
|           | • The InDesign workspace                                             |          |
|           | • The document window                                                |          |
|           | • Viewing modes                                                      |          |
|           | • Navigating through a document                                      |          |
|           |                                                                      |          |
|           | Pages                                                                |          |
|           | • Formatting master pages                                            |          |
|           | • Using text variables                                               |          |
|           | Adding layout pages                                                  |          |
|           | Placing formatted text                                               |          |
|           | • Adding images & text to master pages                               |          |
|           | Text and Styles                                                      |          |
|           | • Text Frame                                                         |          |
|           | Paragraph Attributes                                                 |          |
|           | <ul> <li>Finding and Changing Text</li> </ul>                        |          |
|           | Paragraph styles                                                     |          |
|           | Character styles                                                     |          |
|           | <ul> <li>Creating and applying object styles</li> </ul>              |          |
|           | Graphics                                                             |          |
|           | Locating missing images                                              |          |
|           | <ul> <li>The Links panel and Link badge</li> </ul>                   |          |
|           | <ul> <li>Creating a graphic frame</li> </ul>                         |          |
|           | <ul><li>Placing multiple graphics</li></ul>                          |          |
|           | <ul> <li>Wrapping text around graphics</li> </ul>                    |          |
|           |                                                                      |          |
|           | Tables                                                               |          |
|           | • Creating a table                                                   |          |
|           | <ul> <li>Copying and pasting table content</li> </ul>                |          |
|           | • Adding text to tables                                              |          |
|           | • Using graphics in cells                                            |          |
|           | Using color                                                          |          |
|           | • Applying color to text and frames                                  |          |
|           | • Creating and saving a new swatch                                   |          |
|           | Applying Live Corner Effects                                         |          |
|           | • Applying strokes to text                                           |          |
|           | Creating a tint reduction                                            |          |
|           | Working with gradients                                               |          |
|           | • Using the Eyedropper                                               |          |
|           | • Updating and editing colors                                        |          |
|           | • Using and saving spot colors                                       |          |
|           |                                                                      |          |
|           | <ul><li>Printing and pdfs</li><li>Resolution</li></ul>               |          |
|           |                                                                      |          |
|           | <ul> <li>Packaging your document</li> <li>Package options</li> </ul> |          |
|           | <ul> <li>Package options</li> <li>Creating a PDE</li> </ul>          |          |
|           | Creating a PDF     Adaba PDE Presets                                 |          |
|           | Adobe PDF Presets                                                    |          |

| PDF Export Options |
|--------------------|
| Separation preview |
| Printing a proof   |

## **Course Outcomes:**

After completion of the course, the learner will be able to understand design principles, the dynamics of composition and colour, and the technical issues surrounding print and to apply special effects to typography using masks, paths, and layer styles.

| Bunts Sangha`s S.M.Shetty College of Science, Commerce and Management Studies |                                                                                        |           |                |            |               |  |  |
|-------------------------------------------------------------------------------|----------------------------------------------------------------------------------------|-----------|----------------|------------|---------------|--|--|
|                                                                               | Hiranandani, Powai, Mumbai-76<br>Digital Design Certification Course Proposed Schedule |           |                |            |               |  |  |
|                                                                               |                                                                                        |           |                |            |               |  |  |
| Sr. No.                                                                       | Date                                                                                   | Day       | Time           | No. of Hrs | Venue         |  |  |
| 1                                                                             | 3/25/2022                                                                              | Friday    | 4.00pm-6.00pm  | 2          | Zoom Platform |  |  |
| 2                                                                             | 3/26/2022                                                                              | Saturday  | 4.00pm-6.00pm  | 2          | Zoom Platform |  |  |
| 3                                                                             | 3/27/2022                                                                              | Sunday    | 9.00am-12.00pm | 3          | 5th IT lab    |  |  |
| 4                                                                             | 3/28/2022                                                                              | Monday    | 4.00pm-6.00pm  | 2          | Zoom Platform |  |  |
| 5                                                                             | 3/29/2022                                                                              | Tuesday   | 4.00pm-6.00pm  | 2          | Zoom Platform |  |  |
| 6                                                                             | 3/30/2022                                                                              | Wednesday | 4.00pm-6.00pm  | 2          | Zoom Platform |  |  |
| 7                                                                             | 3/31/2022                                                                              | Thursday  | 4.00pm-6.00pm  | 2          | Zoom Platform |  |  |
| 8                                                                             | 4/1/2022                                                                               | Friday    | 4.00pm-6.00pm  | 2          | Zoom Platform |  |  |
| 9                                                                             | 4/2/2022                                                                               | Saturday  | 4.00pm-6.00pm  | 2          | Zoom Platform |  |  |
| 10                                                                            | 4/3/2022                                                                               | Sunday    | 9.00am-12.00pm | 3          | 5th IT lab    |  |  |
| 11                                                                            | 4/4/2022                                                                               | Monday    | 4.00pm-6.00pm  | 2          | Zoom Platform |  |  |
| 12                                                                            | 4/5/2022                                                                               | Tuesday   | 4.00pm-6.00pm  | 2          | Zoom Platform |  |  |
| 13                                                                            | 4/6/2022                                                                               | Wednesday | 4.00pm-6.00pm  | 2          | Zoom Platform |  |  |
| 14                                                                            | 4/7/2022                                                                               | Thursday  | 4.00pm-6.00pm  | 2          | Zoom Platform |  |  |

|                              | B.Sc (Information Technology)<br>Course Code: SMSIT004<br>Course Name: Digital Design<br>Platform: Online(Zoom Meet) Hours: 30hrs                                                                                                    |  |  |  |  |
|------------------------------|----------------------------------------------------------------------------------------------------|--|--|--|--|
| DATE & TIME                  | TOPICS COVERED                                                                                                    |  |  |  |  |
| 25-03-2022<br>4:00PM-6:00PM  | Learning the Basics: <ol> <li>Understanding Interface</li> <li>Image Manipulation</li> <li>Tools <ul> <li>Paint Tools</li> <li>Brush Tools</li> <li>Text Tools</li> </ul> </li> <li>4. Selections</li> </ol>                                                    |  |  |  |  |
| 26-03-2022<br>4:00PM-6:00PM  | Retouching & Restoration         1. Healing Tools         2. Stamps         3. Layer Separation         Color Correction         4. Image Correction         5. Camera Raw Filter         6. Light Correction                                                   |  |  |  |  |
| 27-03-2022<br>9.00AM-12:00PM | Layers & Masking <ol> <li>Creating a mask</li> <li>Casting</li> <li>Image extraction</li> <li>Editing the mask</li> </ol> <li>Creating GIFs with Timeline or Online</li>                                                                                        |  |  |  |  |
| 29-03-2022<br>4:00PM-6:00PM  | Straight Lines & Curves         1. Using the Pen Tool         2. Adjusting the Workspace         3. Arranging Objects         4. Color Fills         5. Drawing Curves (Pen Tool)         6. Anchor Points and Direction Points         Default Fill and Stroke |  |  |  |  |
| 30-03-2022<br>4:00PM-6:00PM  | Tools & Layers         1. Fill and Stroke       2. Basic Shape Tools                                                                                                    |  |  |  |  |

|                             | <ol> <li>Grouping Objects</li> <li>Layers Panel</li> <li>Live Trace and Live Paint</li> <li>Tracing Hand-Drawn Images</li> <li>Coloring Live Paint Objects</li> <li>Brushes</li> <li>Flare Tool</li> </ol>                                                                   |
|-----------------------------|----------------------------------------------------------------------------------------------------|
| 31-03-2022<br>4:00PM-6:00PM | <ul> <li>Straight Lines &amp; Curves</li> <li>Using the Pen Tool</li> <li>Adjusting the Workspace</li> <li>Arranging Objects</li> <li>Color Fills</li> <li>Drawing Curves (Pen Tool)</li> <li>Anchor Points and Direction Points</li> <li>Default Fill and Stroke</li> </ul> |
| 01-04-2022<br>4:00PM-6:00PM | <ul> <li>Essential skills</li> <li>Working with InDesign tools and panels</li> <li>The InDesign workspace</li> <li>The document window</li> <li>Viewing modes</li> <li>Navigating through a document</li> </ul>                                                              |
| 02-04-2022<br>4:00PM-6:00PM | Pages         • Formatting master pages         • Using text variables         • Adding layout pages         • Placing formatted text         • Adding images & text to master pages                                                                                         |
| 03-04-2022<br>4:00PM-6:00PM | <ul> <li>Text and Styles</li> <li>Text Frame</li> <li>Paragraph Attributes</li> <li>Finding and Changing Text</li> <li>Paragraph styles</li> <li>Character styles</li> <li>Creating and applying object styles</li> </ul>                                                    |
| 04-04-2022<br>4:00PM-6:00PM | <ul> <li>Graphics</li> <li>Locating missing images</li> <li>The Links panel and Link badge</li> <li>Creating a graphic frame</li> </ul>                                                                                                    |

|                              | <ul> <li>Placing multiple graphics</li> <li>Wrapping text around graphics</li> </ul>                                                                                                    |
|------------------------------|----------------------------------------------------------------------------------------------------|
| 05-04-2022<br>4:00PM-6:00PM  | <ul> <li>Tables</li> <li>Creating a table</li> <li>Copying and pasting table content</li> <li>Adding text to tables</li> <li>Using graphics in cells</li> </ul>                                                                                                    |
| 06-04-2022<br>4:00PM-6:00PM  | <ul> <li>Using color</li> <li>Applying color to text and frames</li> <li>Creating and saving a new swatch</li> <li>Applying Live Corner Effects</li> <li>Applying strokes to text</li> <li>Creating a tint reduction</li> <li>Working with gradients</li> <li>Using the Eyedropper</li> <li>Updating and editing colors</li> <li>Using and saving spot colors</li> </ul> |
| 07-04-2022<br>4:00PM-6:00PM  | Printing and pdfs         • Resolution         • Packaging your document         • Package options         • Creating a PDF         • Adobe PDF Presets         • PDF Export Options         • Separation preview         Printing a proof                                                                                                    |
| 10-04-2022<br>9:00PM-12.00PM | <ul> <li>Using the Eyedropper</li> <li>Updating and editing colors</li> <li>Using and saving spot colors Creating a graphic frame</li> <li>Placing multiple graphics</li> <li>Wrapping text around graphics</li> </ul>                                                                                                    |

Short Term Course Details Report

| StudentId | EullName                            | MobileNumber | Emaild                        | Coursename           | Receipt Date |
|-----------|-------------------------------------|--------------|-------------------------------|----------------------|--------------|
| 1527942   | SHETTY KARTIK SHIVKUMAR             | 9594854568   | kartikshetty75@gmail.com      | B.COM 6 SEMESTER     | 03/03/2022   |
| 1558991   | SUVARNA PRATIK PRABHAKAR            | 7977685335   | prabhakar9029@gmail.com       | B.COM 6 SEMESTER     | 03/03/2022   |
| 1597206   | VISHWAKARMA YOGENDRA SHIVDHANI      | 9137865611   | yogivishwa2001@gmail.com      | B.COM 6 SEMESTER     | 18/03/2022   |
| 1606188   | SINGH ROHANBAHADUR KHAJENDRABAHADUR | 7977821376   |                               | B.M.S 6 SEMESTER     | 28/03/2022   |
| 1606658   | PALAN REEMA SADASHIVA               | 9967857822   | Kartikspalan@gmail.com        | B.COM 6 SEMESTER     | 03/03/2022   |
| 1608412   | TIWARI ARYAN LOVKESH                | 7666754865   | tiwariaryan10000@gmail.com    | B.SC.(IT) 6 SEMESTER | 23/02/2022   |
| 1741032   | MOGAVEERA ANISH GANAPATI            | 9967412864   | anishmogaveera18@gmail.com    | B.COM 6 SEMESTER     | 15/03/2022   |
| 1937155   | SAWANT SAMRUDDHI VIKAS              | 9220501662   | samruddhi.v.sawant@gmail.com  | B.SC.(IT) 6 SEMESTER | 26/02/2022   |
| 2446025   | JAIN SUMIT SUKUMAR                  | 9987452217   | Sumitswissj@gmail.com         | B.SC.(IT) 3 SEMESTER | 10/03/2022   |
| 2448404   | POOJARY PRADVIK DEVENDRA            | 7506350720   | pradvikpoojary05@gmail.com    | B.SC.(IT) 3 SEMESTER | 10/03/2022   |
| 2448585   | MULLA AANAM AYYUB                   | 7710914893   | aanammulla12@gmail.com        | B.SC.(IT) 3 SEMESTER | 23/02/2022   |
| 2449724   | LANJEKAR SIDDHESH SANJAY            | 9372403834   | lanjekarsiddhu1@gmail.com     | B.SC.(IT) 3 SEMESTER | 01/03/2022   |
| 2449938   | ANSARI MOHD AVESH ABDUL SALAM       | 8286201198   | mohammedaveshansari@gmail.com | B.SC.(IT) 3 SEMESTER | 23/02/2022   |
| 2461590   | D SOUZA YOHAN NOEL                  | 9136837201   | dsouzayohan40@gmail.com       | B.SC.(IT) 3 SEMESTER | 24/02/2022   |
| 2472295   | MALGAONKAR SHRAMIK SHARAD           | 8291459262   | shramikmalgaonkar99@gmail.com | B.SC.(IT) 3 SEMESTER | 23/03/2022   |
| 2482677   | PATIL ABHIJEET DIGAMABAR            | 8355822256   | abhijeedpatil5544@yahoo.com   | B.SC.(IT) 3 SEMESTER | 23/02/2022   |
| 2482684   | MISHRA NILESH JAIKANT               | 8652479323   | mishranilesh968@gmail.com     | B.SC.(IT) 3 SEMESTER |              |
| 2488588   | SINGH UJJWAL SANTOSH                | 9326211974   | ujjawalsingh9326@gmail.com    | B.SC.(IT) 3 SEMESTER | 08/03/2022   |
| 2521466   | PUNWATKAR ADITYA SUNILKUMAR         | 9324151645   | adityapunwatkar2000@gmail.com | B.SC.(IT) 3 SEMESTER | 01/03/2022   |
| 3037559   | POOJARY DIPSHA UDAYA                | 8169560937   | dipshapoojary26@gmail.com     | B.SC(IT) 1 SEMESTER  | 09/03/2022   |
| 3038780   | SATHYA POOMARI                      | 9769175851   | prsathya04@gmail.com          | B.SC(IT) 1 SEMESTER  | 09/03/2022   |
| 3038834   | MALIK ADNAN NISAR                   | 9004990924   | mkadnan2004@gmail.com         | B.SC(IT) 1 SEMESTER  | 28/03/2022   |
| 3038841   | MAURYA PAWAN KUMAR INDRAJEET        | 7738985132   | mauryapawan002@gmail.com      | B.SC(IT) 1 SEMESTER  | 29/03/2022   |
| 3038860   | SHEWALE MAYUR SHIVAJI               | 8828069553   | shewalemayur874@gmail.com     | B.SC(IT) 1 SEMESTER  | 14/03/2022   |
| 3038864   | MULE CHINMAY SHASHIKANT             | 7304812298   | chinmaymule22@gmail.com       | B.SC(IT) 1 SEMESTER  | 15/03/2022   |
| 3039244   | TIWARI SHARAD SANJAY                | 9967838079   | sharadtiwari969211@gmail.com  | B.SC(IT) 1 SEMESTER  | 09/03/2022   |
| 3051311   | MUKADDAM AYAAN MUZAFFAR             | 7506141611   | ayaanmkd@outlook.com          | B.SC(IT) 1 SEMESTER  | 25/02/2022   |
| 3106088   | YADAV RISHIKA RAMPREET              | 9833914820   | rishuy265@gmail.com           | B.SC(IT) 1 SEMESTER  | 12/03/2022   |
| 3107224   | OBERAI ARMAAN PARAMJEET SINGH       | 8369520910   | oberoiarmaan1910@gmail.com    | B.SC(IT) 1 SEMESTER  | 23/02/2022   |
| 3152490   | NADAR VIJAYAN MOORTHY               | 8454017727   | moorthynadar70@gmail.com      | B.COM 1 SEMESTER     | 10/03/2022   |
| 3166981   | MORAJKAR SHARVI PRASHANT            | 8454923460   | sharvimoragreen@gmail.com     | B.SC(IT) 1 SEMESTER  | 10/03/2022   |

#### BUNTS SANGHA'S S.M. SHETTY COLLEGE OF SCIENCE, COMMERCE & MANAGEMENT STUDIES.

Opp. Jalvayu Vihar, Hiranandani Garden, Powai, Mumbai - 400076 Date: 04/02/2022

To, The Chairman Powai Education Committee Powai, Mumbai.

Respected Sir,

This is to inform you that Department of Information Technology will be conducting 2 Certificate courses in this semester. For the said courses we will be collecting in advance a sum of rupees per student as mentioned below. For every course we are expecting approximately 30 to 40 student participation.

| Course<br>Number. | Name of Course          | Amount to be collected from the<br>students per head (Rs) |   |
|-------------------|-------------------------|-----------------------------------------------------------|---|
| 1                 | Microsoft Office Skills | 500                                                       |   |
| 2                 | Digital Design          | 500                                                       | 7 |

The above amount will be deposited into the college bank account.

Thanking You,

Dr. Tushar Sambare Coordinator, (Department of Information Technology)

TINCID

General Manager (A & A) Treasurer

Secretary

Vice Chairman

Vice Chairman

Chairman

# **Certification Training Programme Report**

# **Objective:**

- Learn essential skills in graphics software
- Learn to make creative designs
- Certificate on completion

The B.Sc. IT Department of S. M. Shetty College has organized a certification course in Digital Design for students of all the departments of the college. The training course was having the basic contents Photoshop, Illustrator, InDesign and the course was attended by 31 students. All the participating students benefited with this programme as it would be helping them to get Course Certificates after clearing the exam. Mr. Karan Bhoir- Asst. Manager from Lokmat Media Pvt. Ltd., Social Media Platform was the trainer of the course. The training was conducted for 14 days [Total 30 hours] from 25th March -10th April 2022 as per the schedule provided on Zoom (Online) along with some of the hands-on session offline for practical exercises.

The students were evaluated through the online exam of 50 Marks conducted on 13th May 2022 from 4.00pm-5.00pm and the qualified students were provided the Certificate of the course.

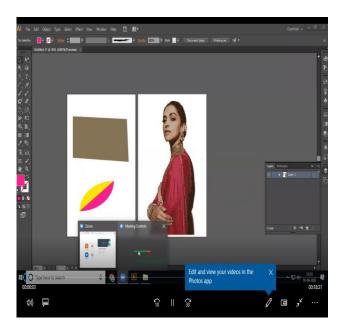

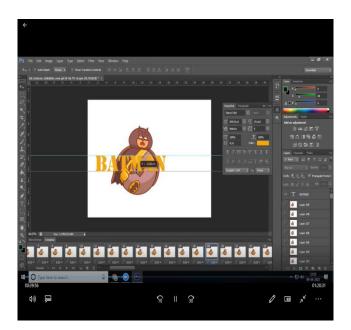

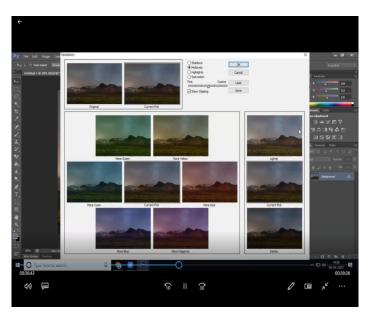

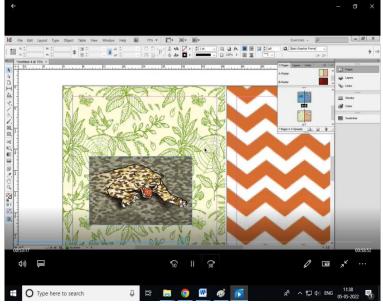

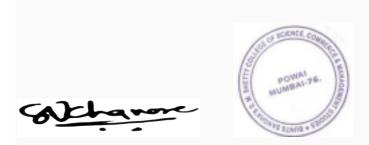

Convenor Asst. Prof. Sheetal Khanore

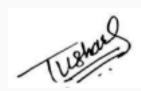

Co-Ordinator Dr. Tushar Sambare

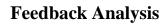

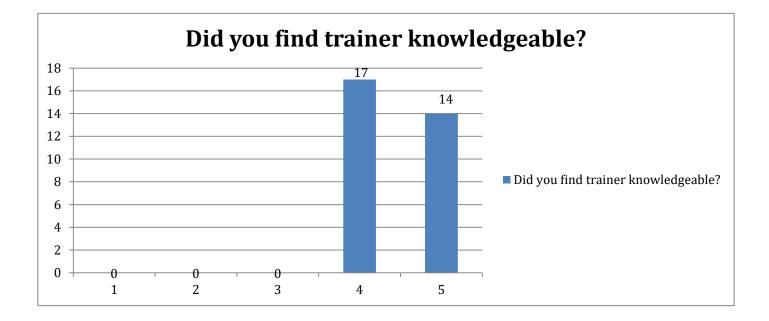

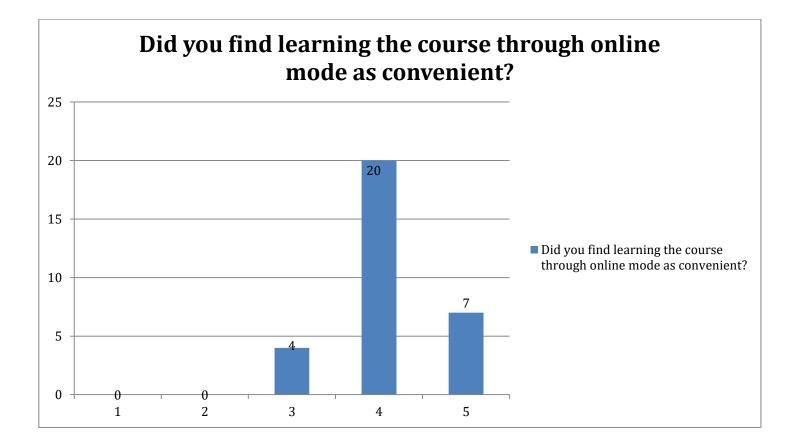

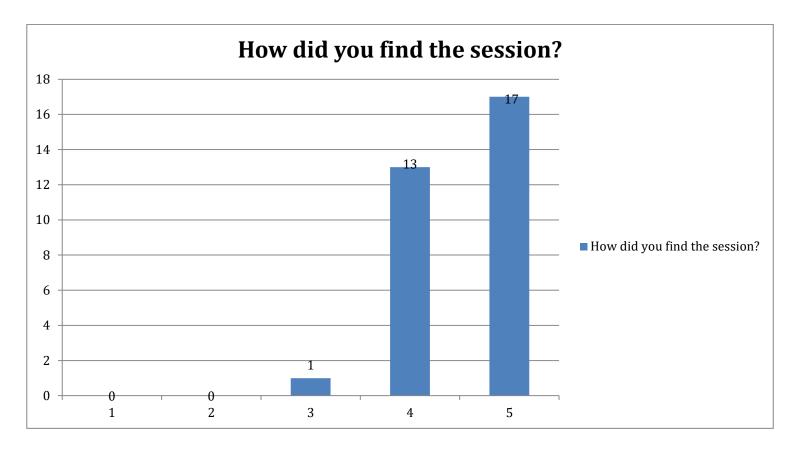

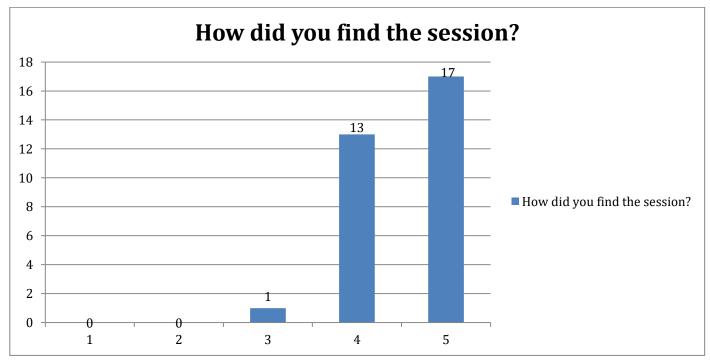

# **Action Taken Report**

All the registered students were quiet satisfied with the training. The overall feedback of the course and the trainer was very good. As per the Feedback received few of the students have suggested to conduct more sessions offline to get the practice of the technical design. The department has noted the suggestion and will try look in the action in the coming year.

## **Course Outcome:**

The learner trained the design principles, the dynamics of composition and colour, and the technical issues surrounding print and to apply special effects to typography using masks, paths, and layer styles. After completion of the course, learners will be able to design the certificate, brochure or any other digital design matter independently.

Convenor Asst. Prof. Sheetal Khanore

Co-Ordinator Dr. Tushar Sambare

# **Sample Ceritificate**

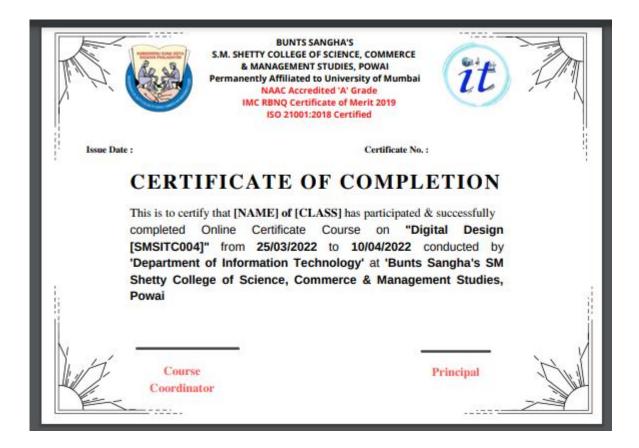